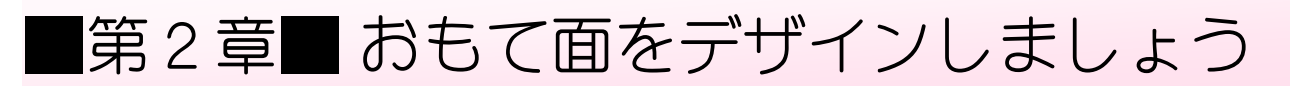

## STEP1. おもて面(宛て名)のレイアウトを変更しましょう

#### 1. 差出人を表示しないようにしましょう

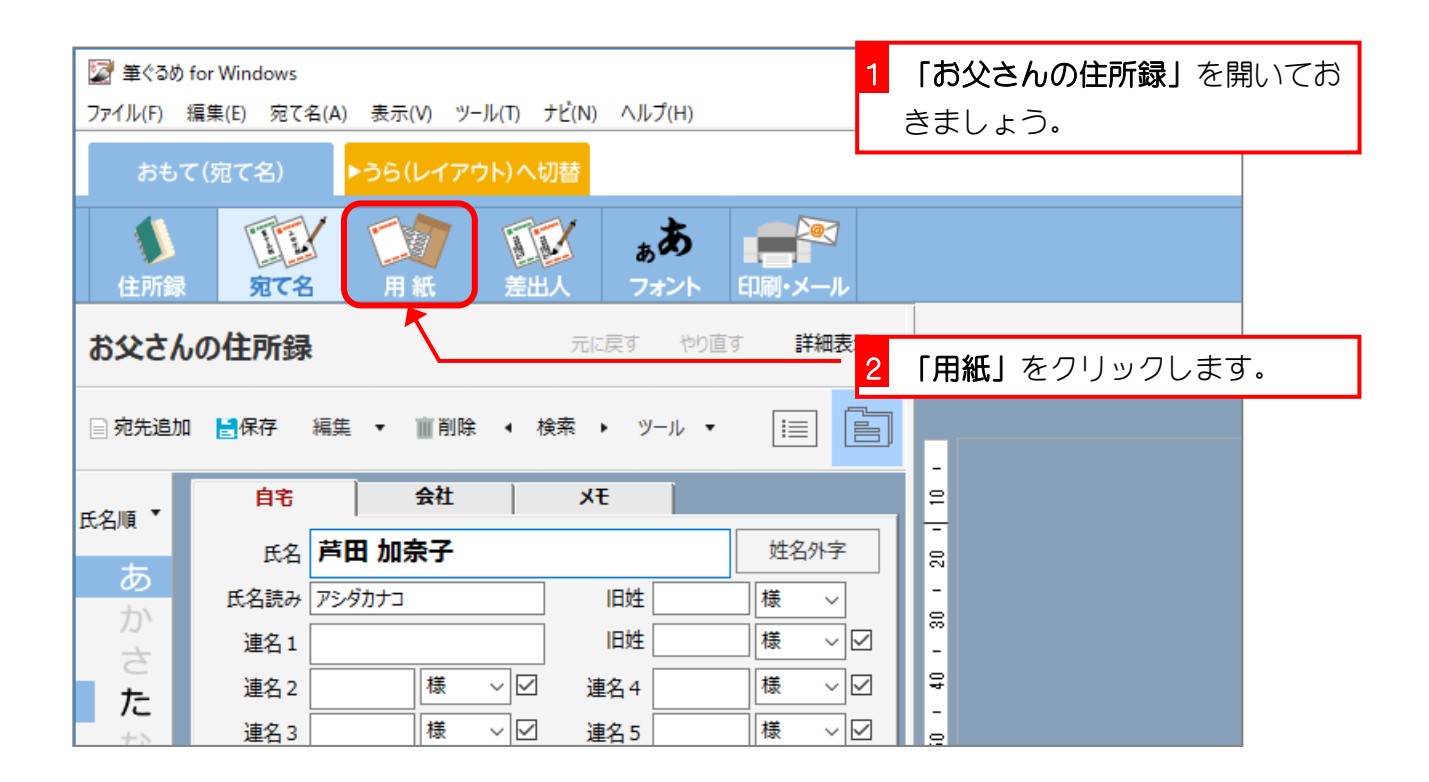

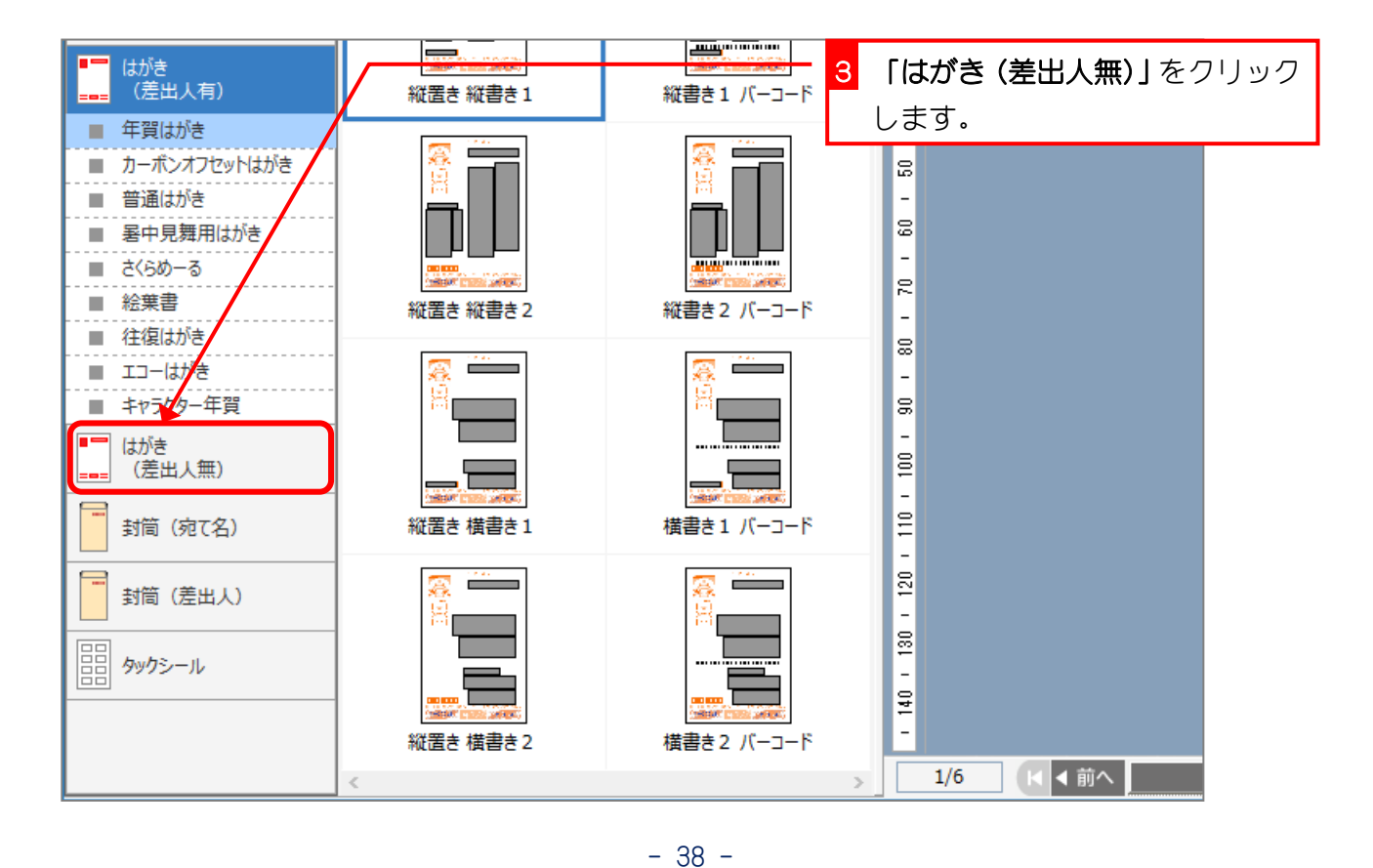

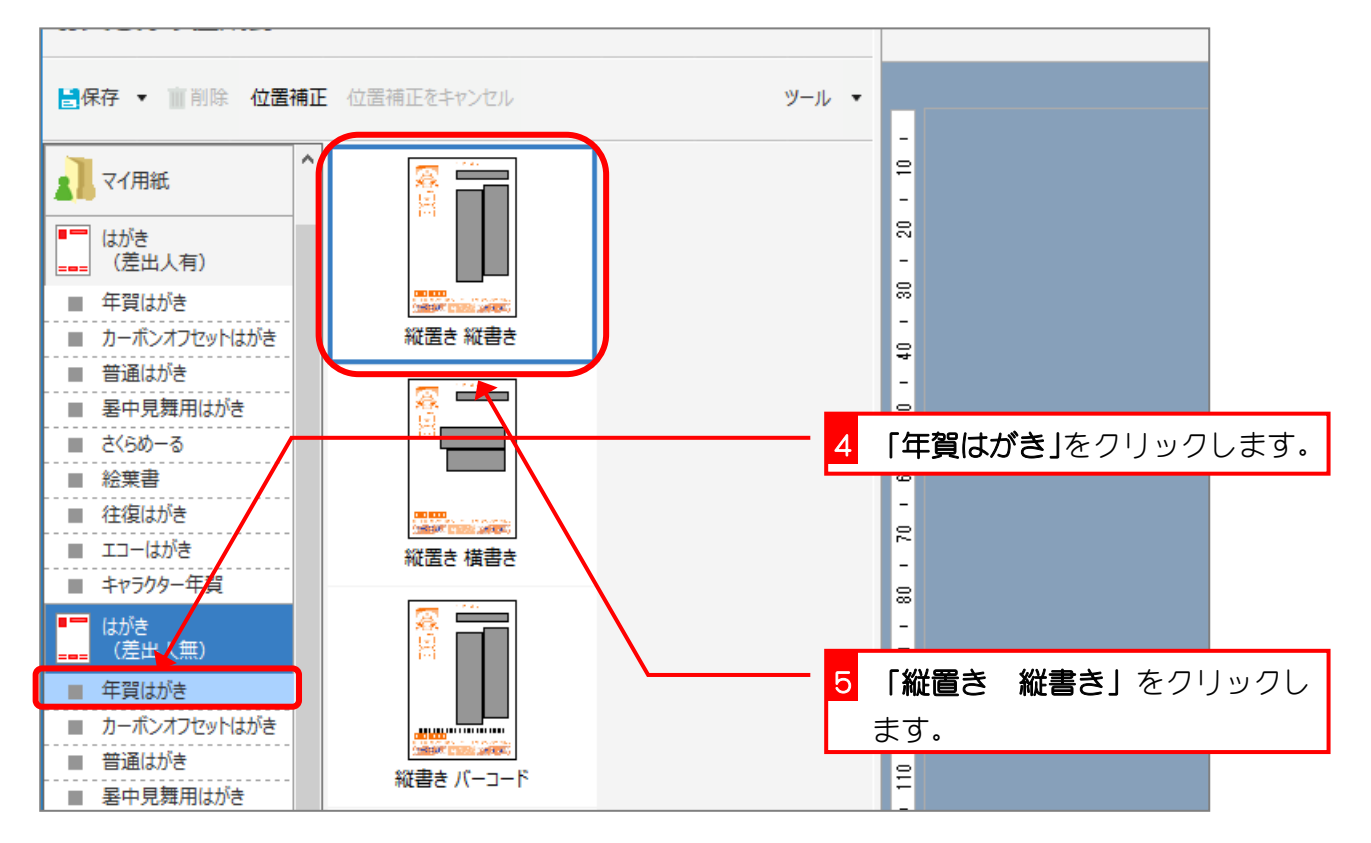

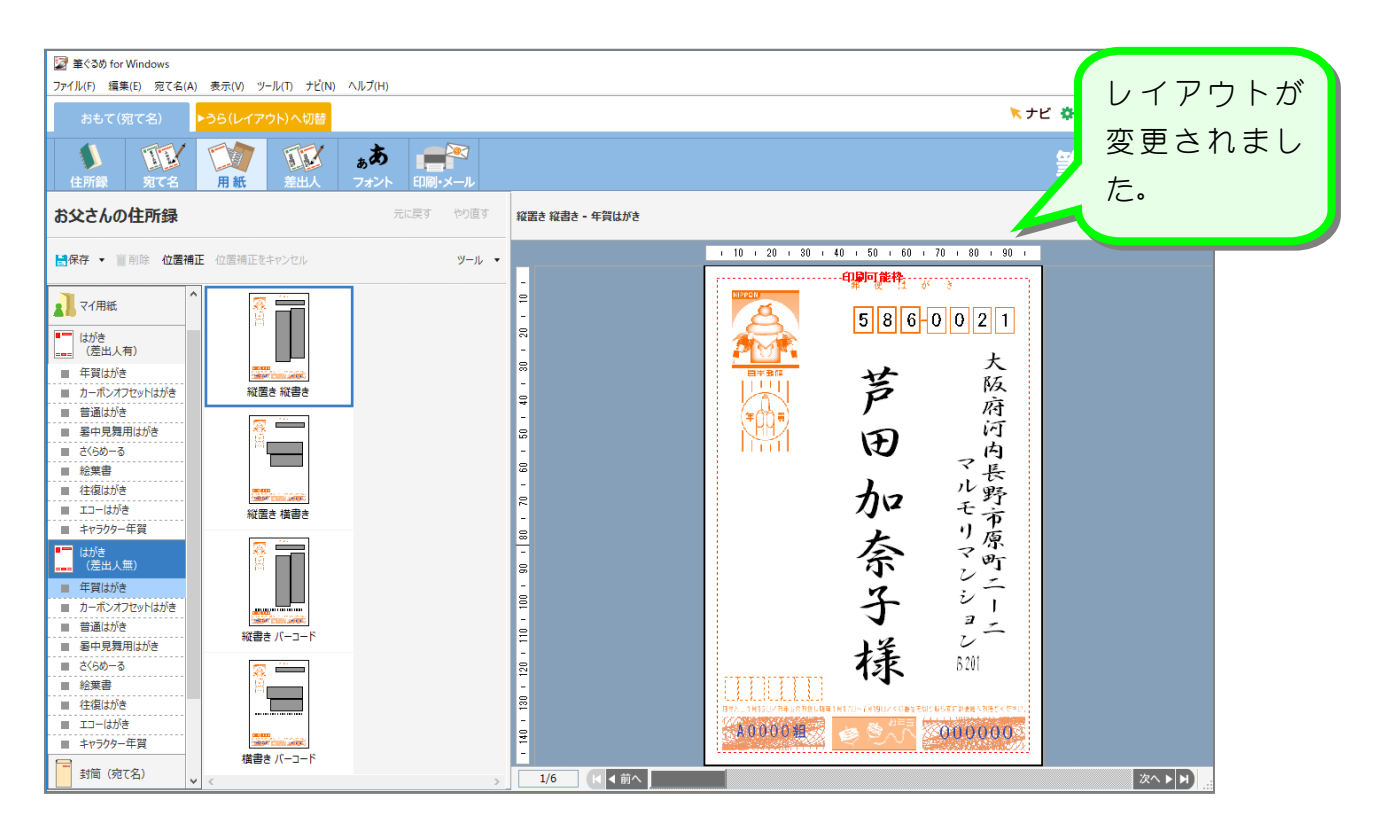

### STEP2. フォントを変更しましょう

#### 1. 宛て先住所のフォントを変更しましょう

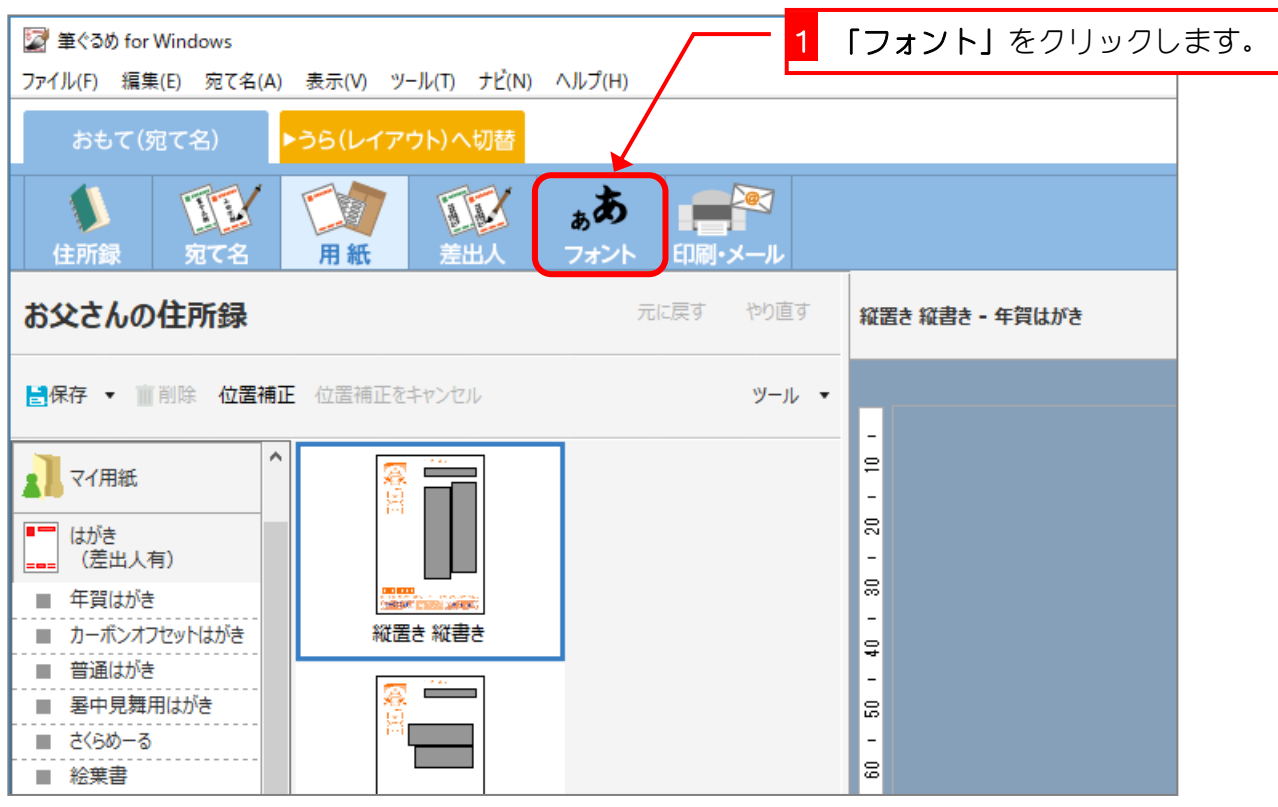

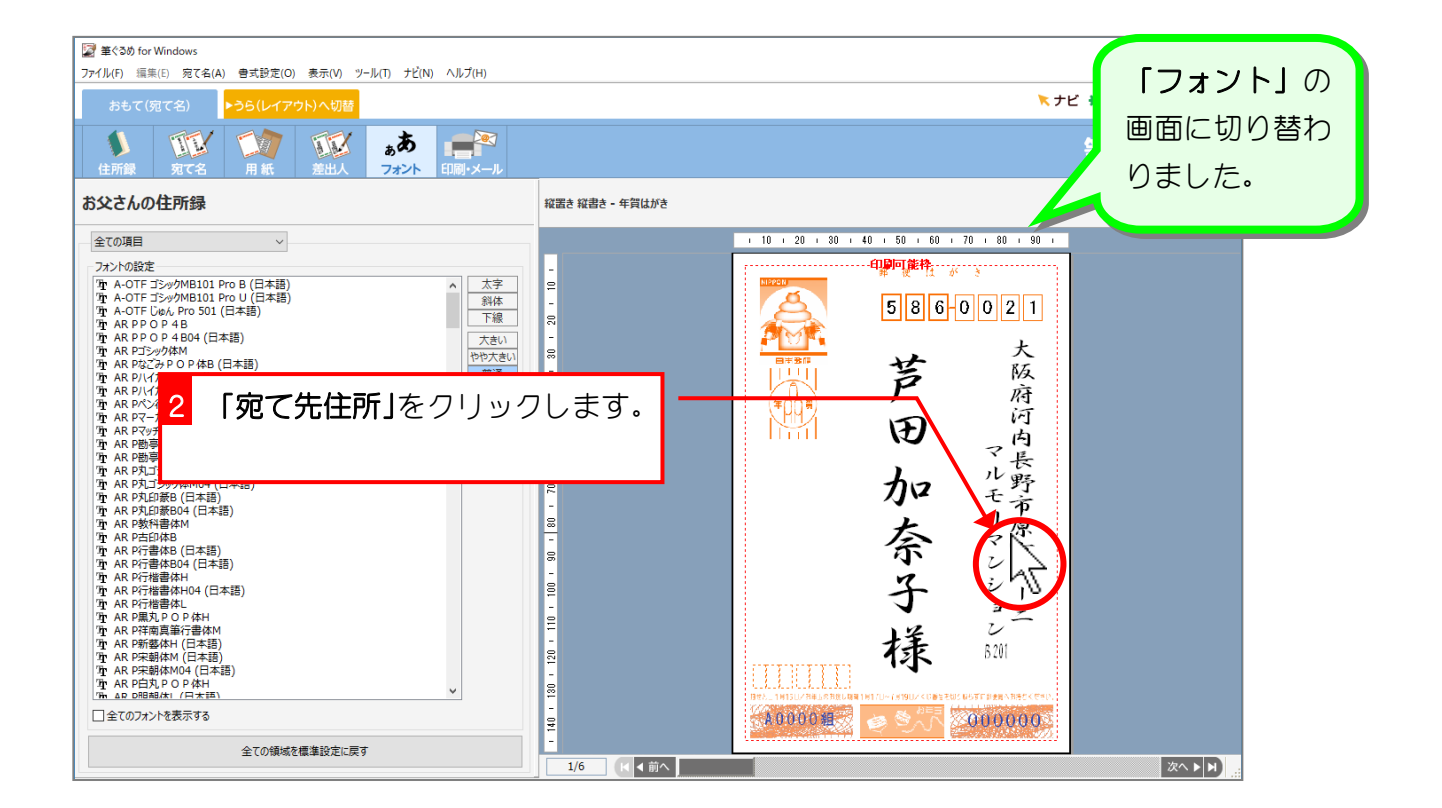

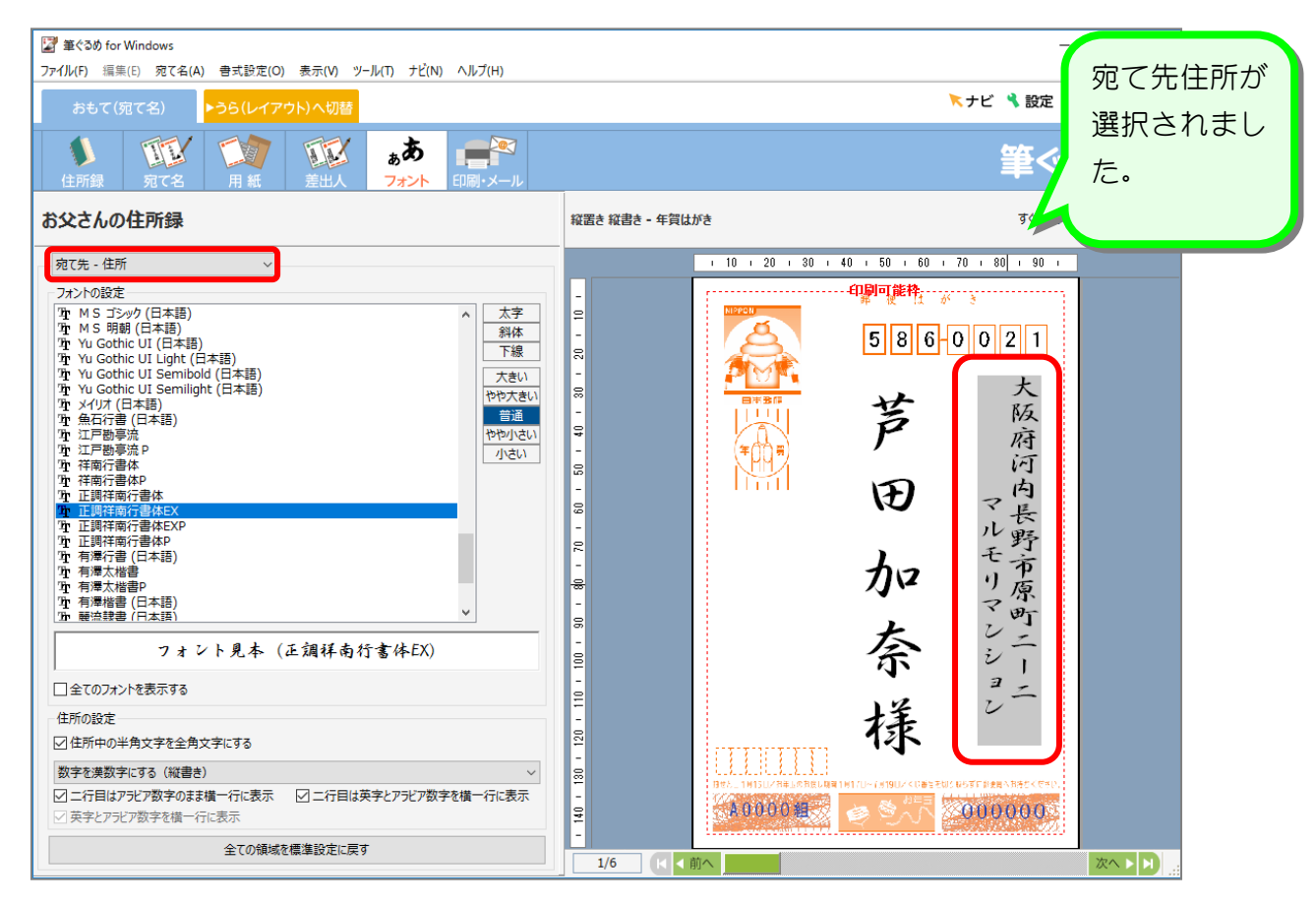

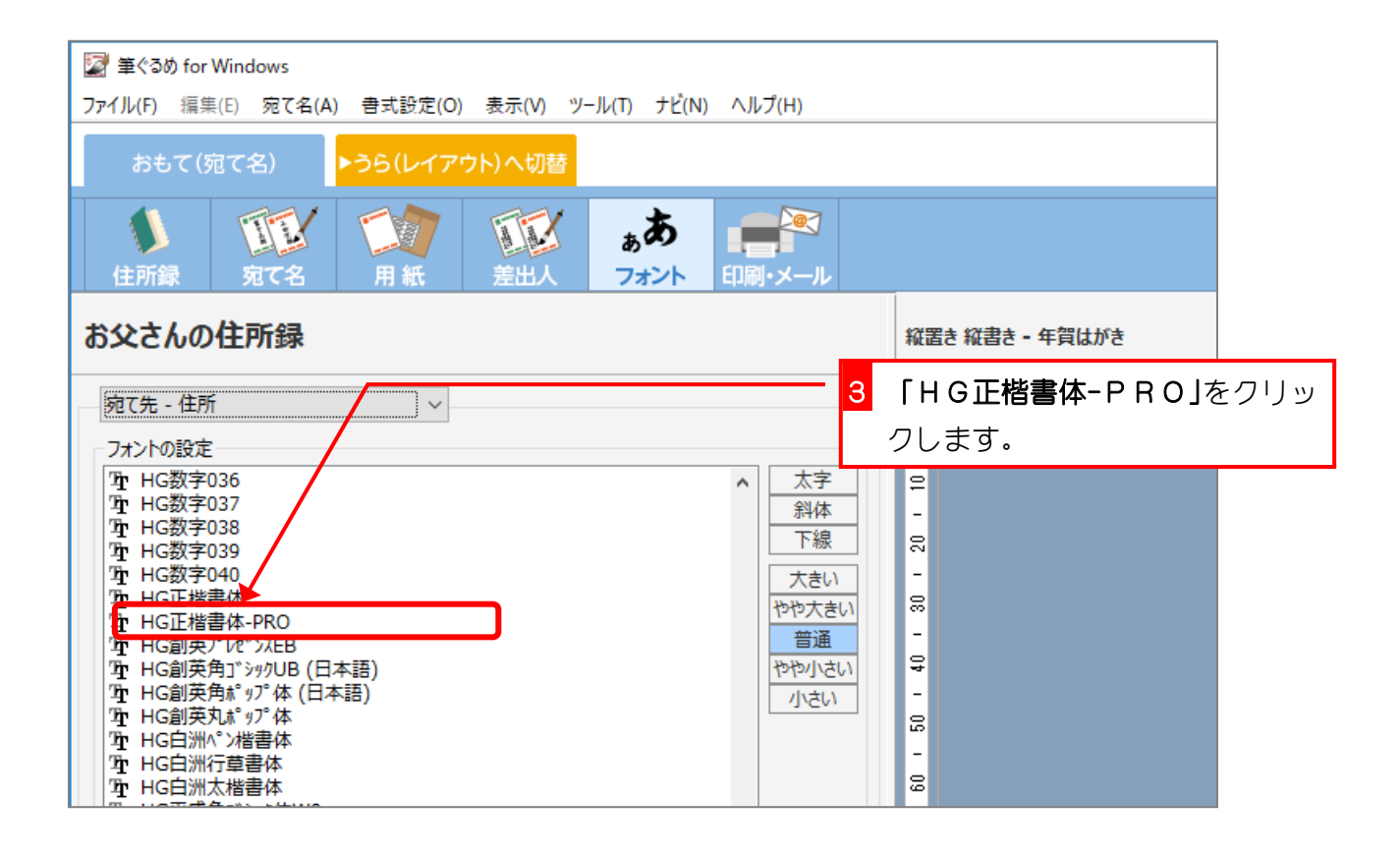

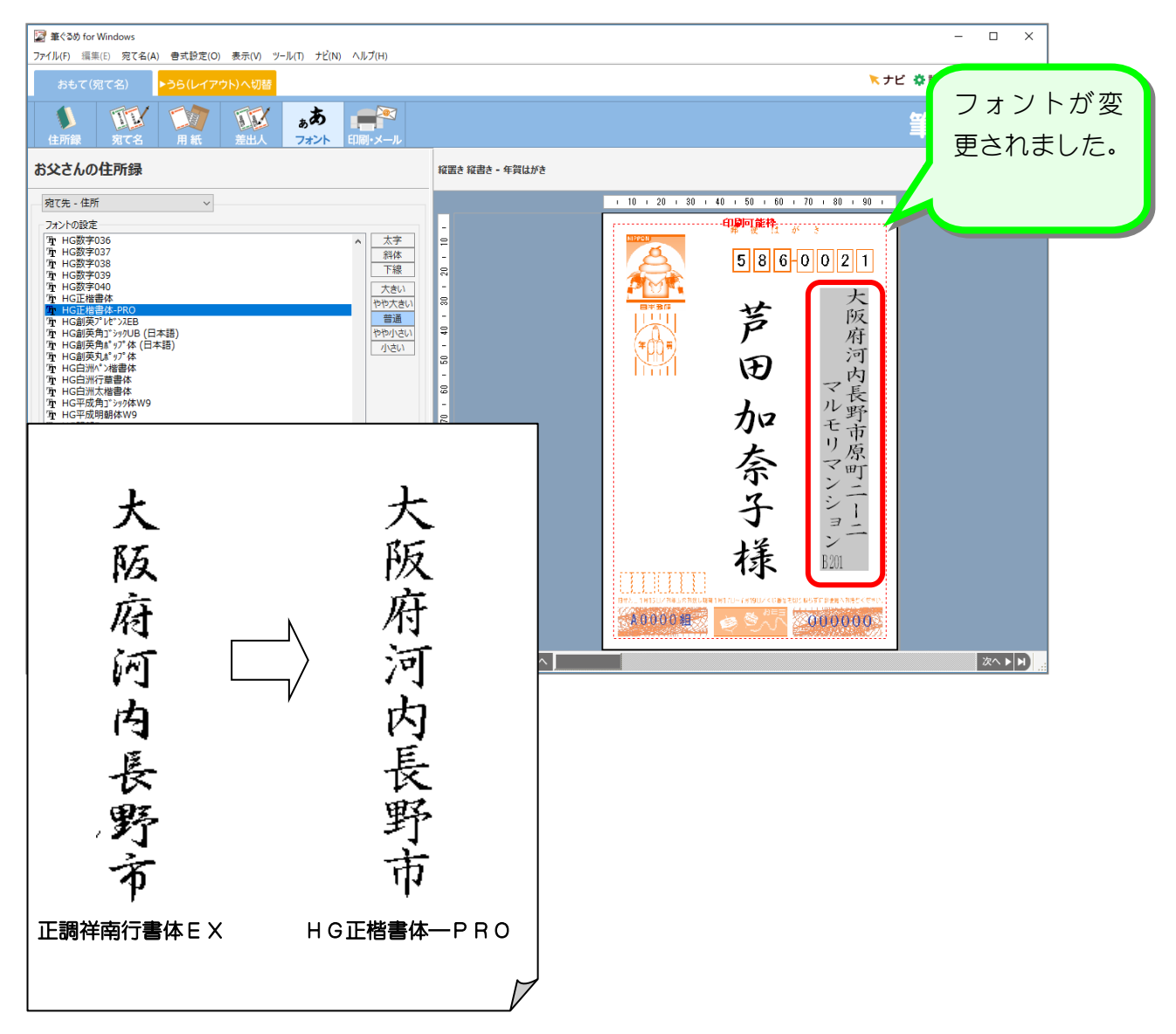

纯君思思

■ 郵便番号のフォントを「HG丸ゴシックM-PRO」に変更しましょう。

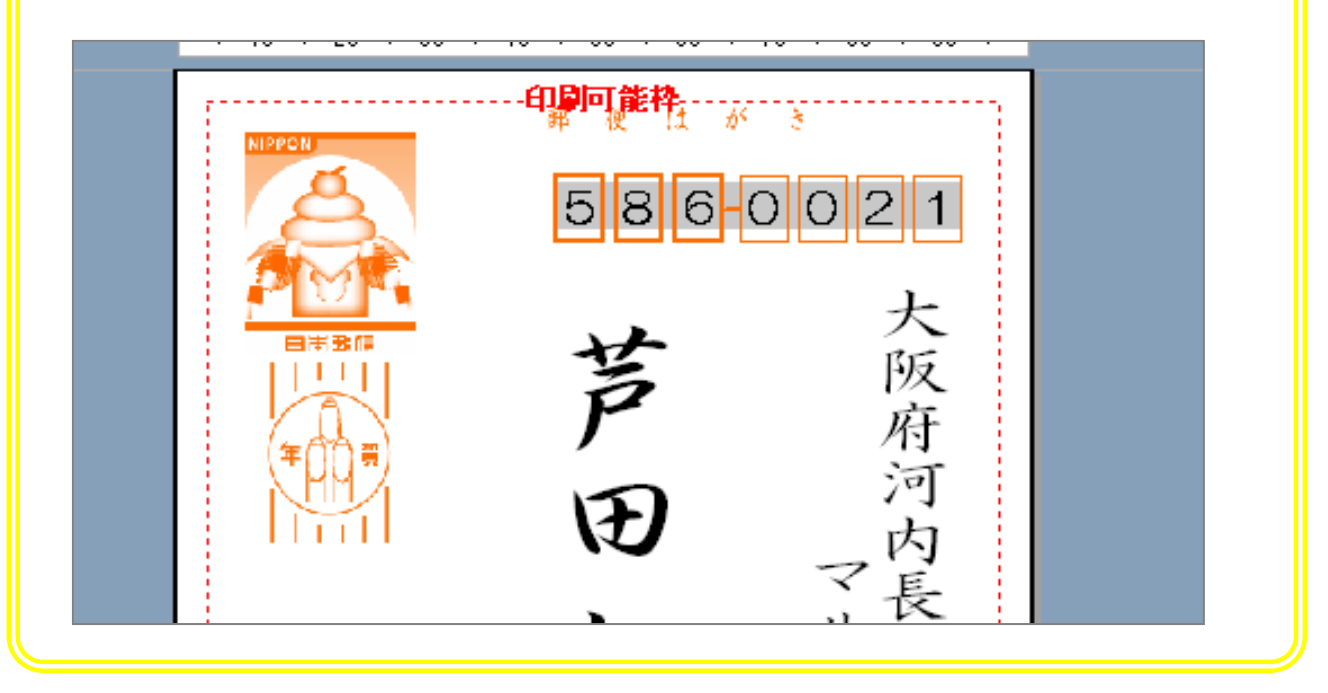

#### 2. 全てのフォントを「HG創英角ポップ体」にしま しょう

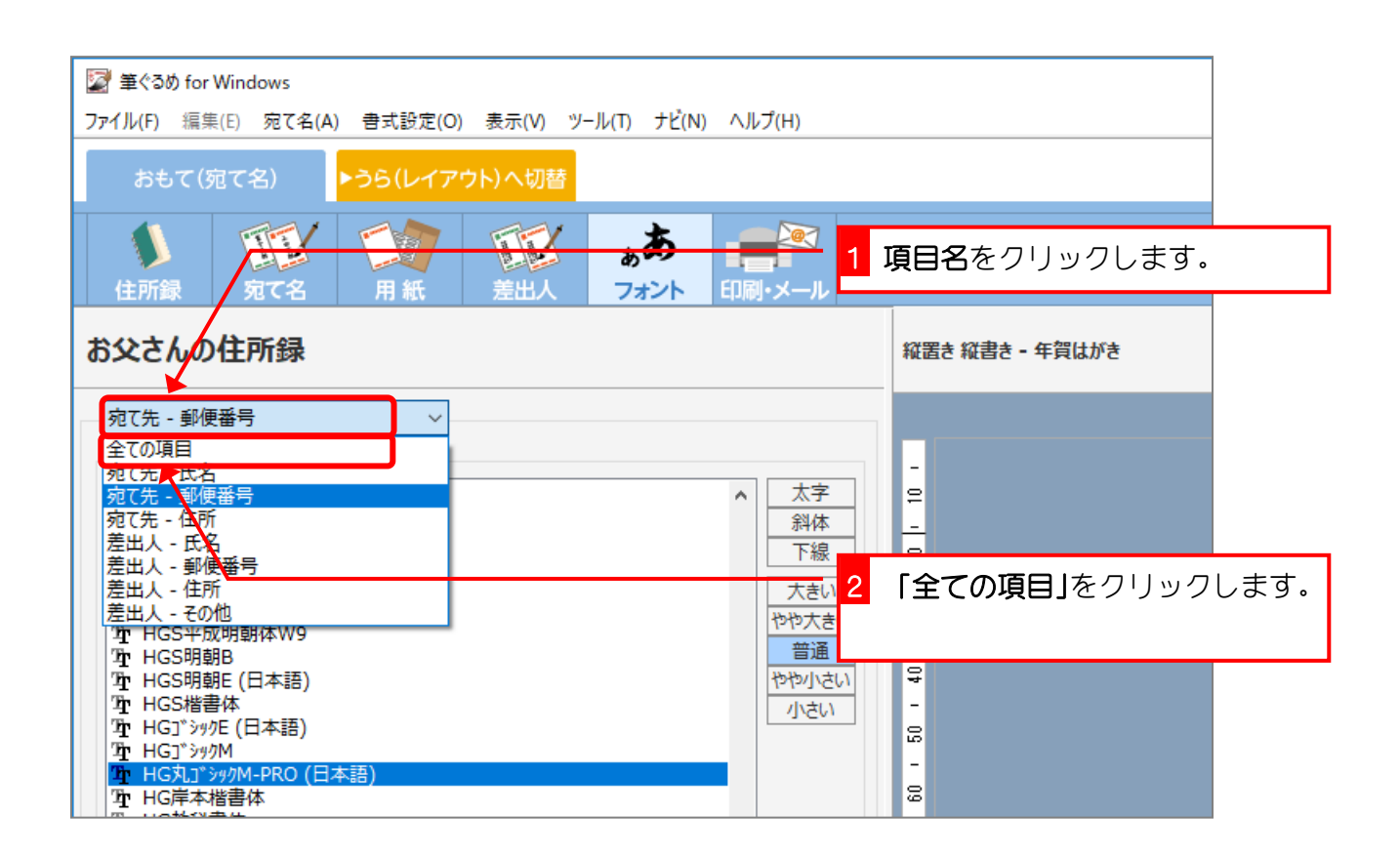

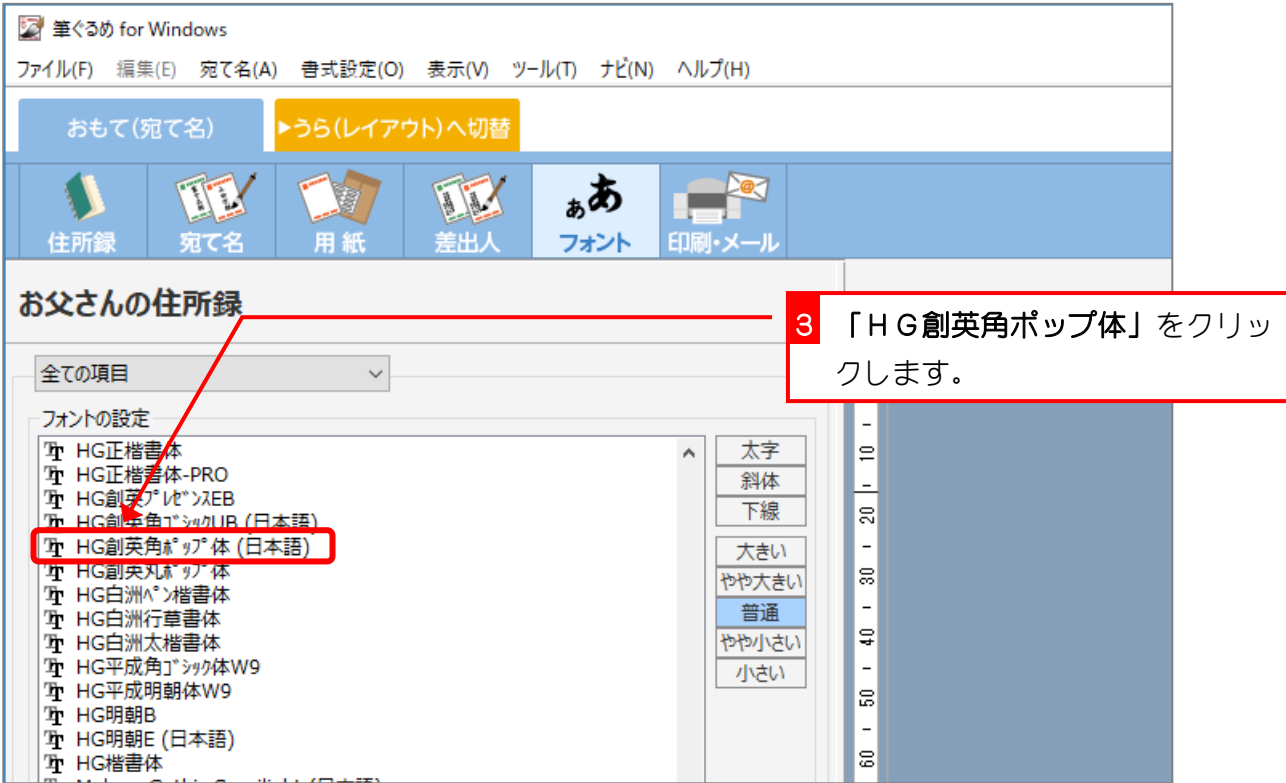

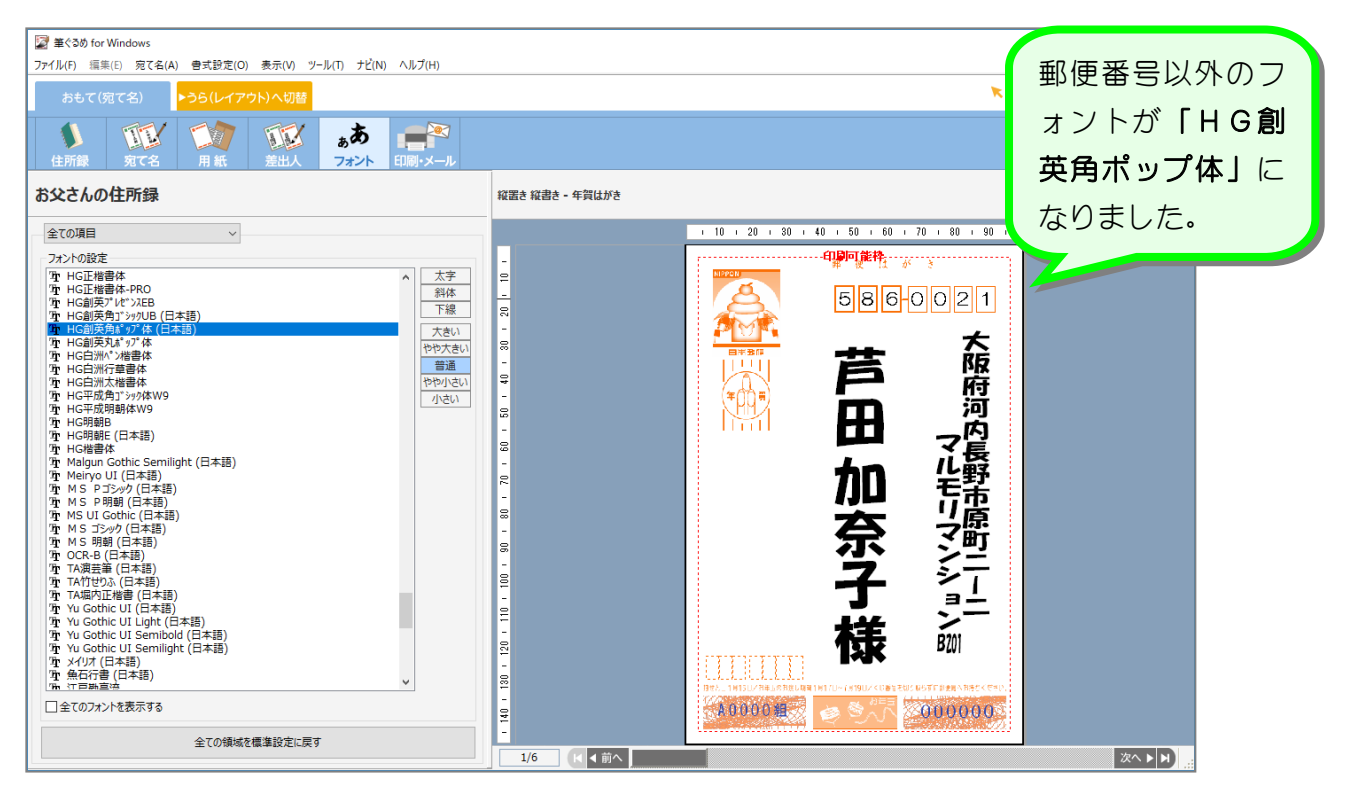

3. 全てのフォントを標準設定に戻しましょう

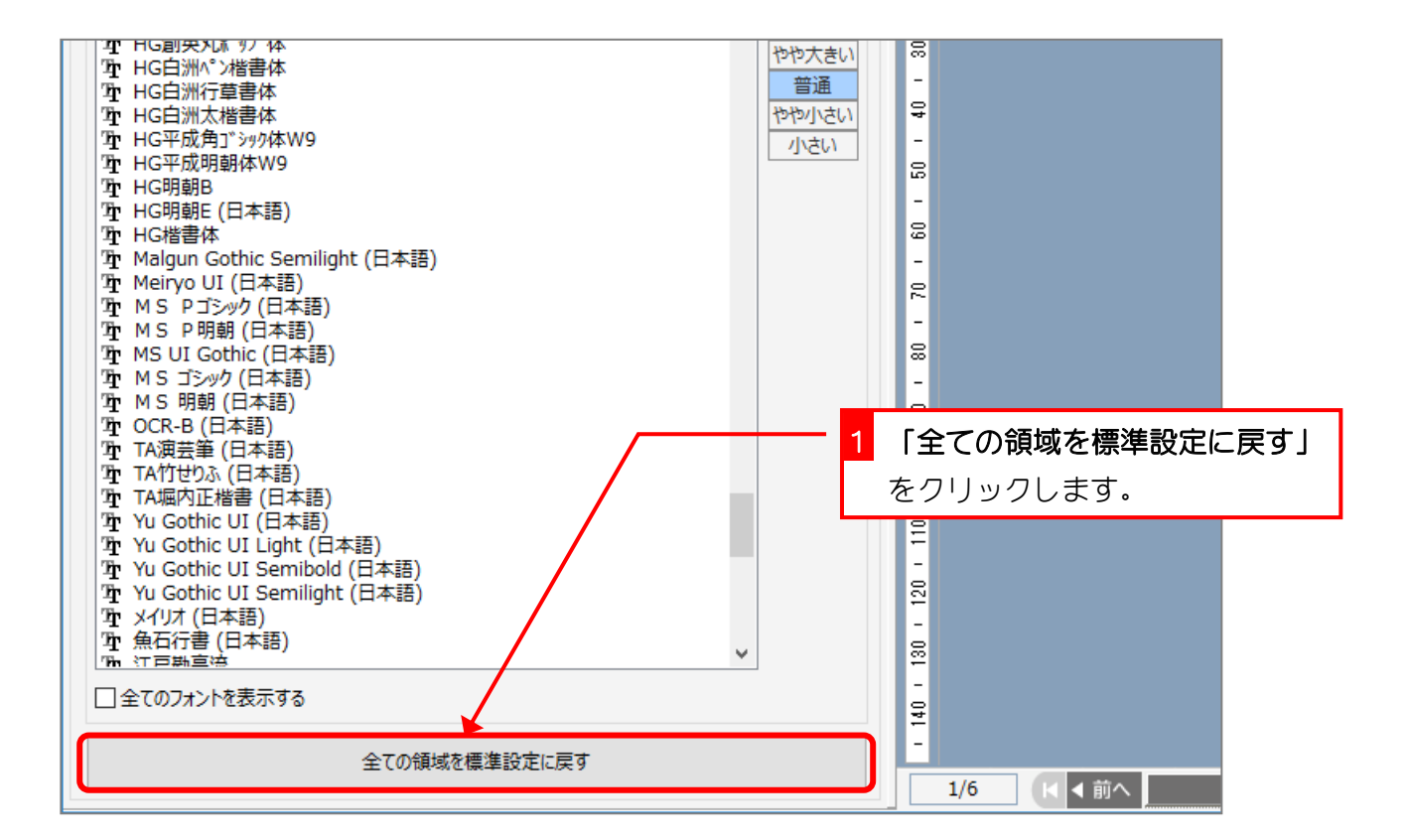

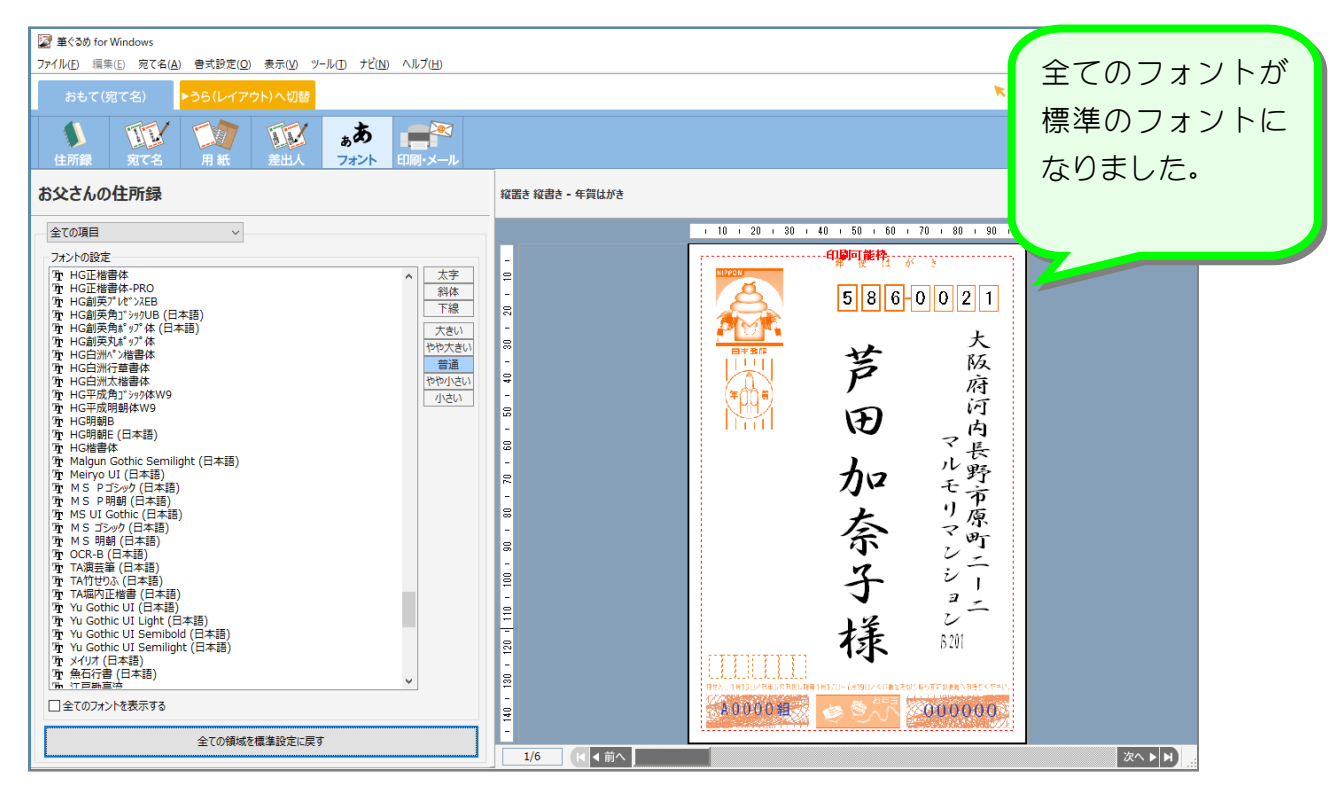

4. 宛て先住所の文字の大きさを大きくしましょう

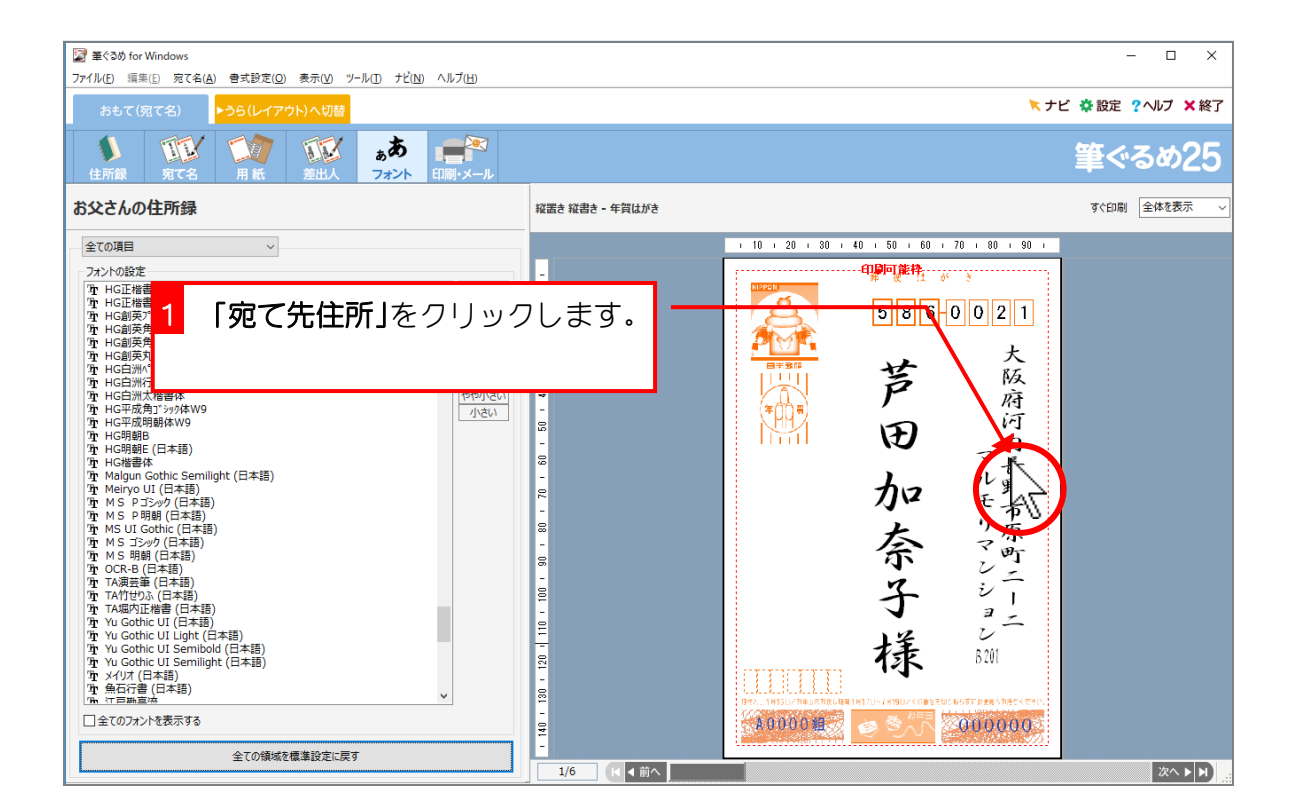

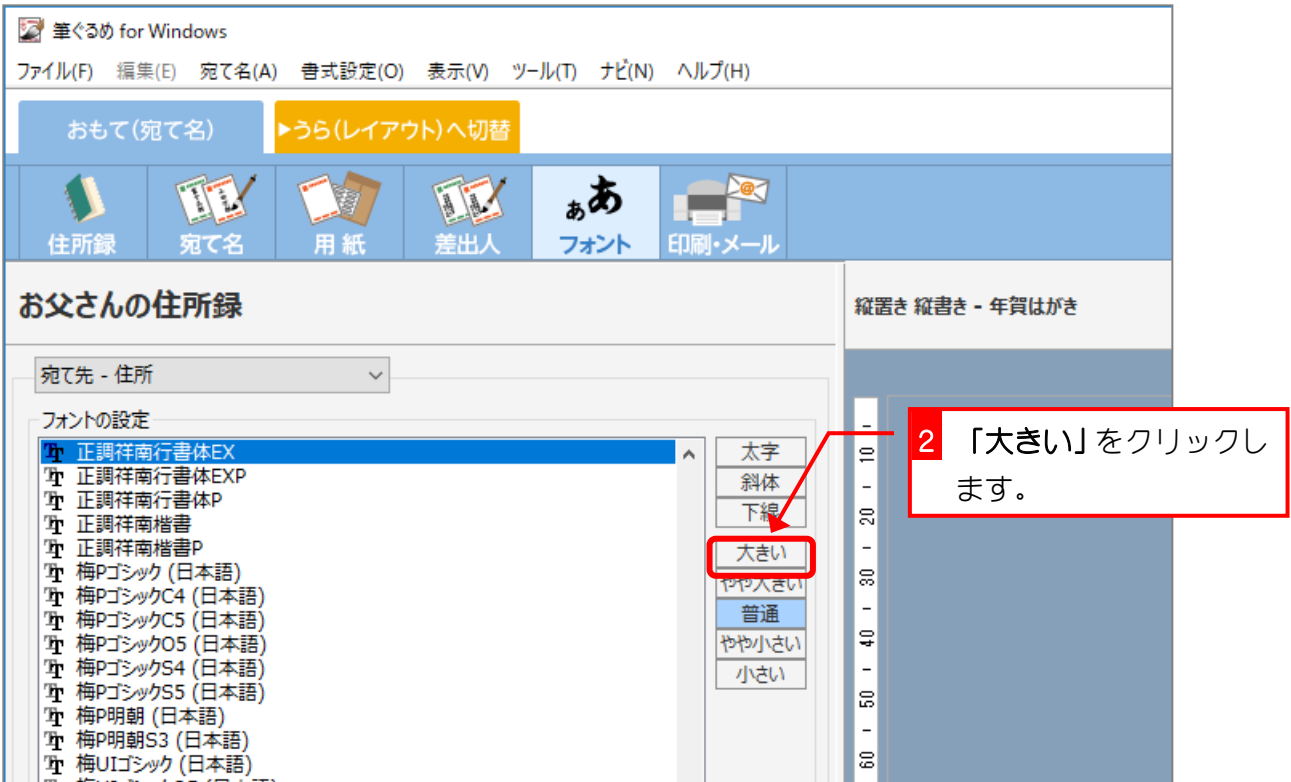

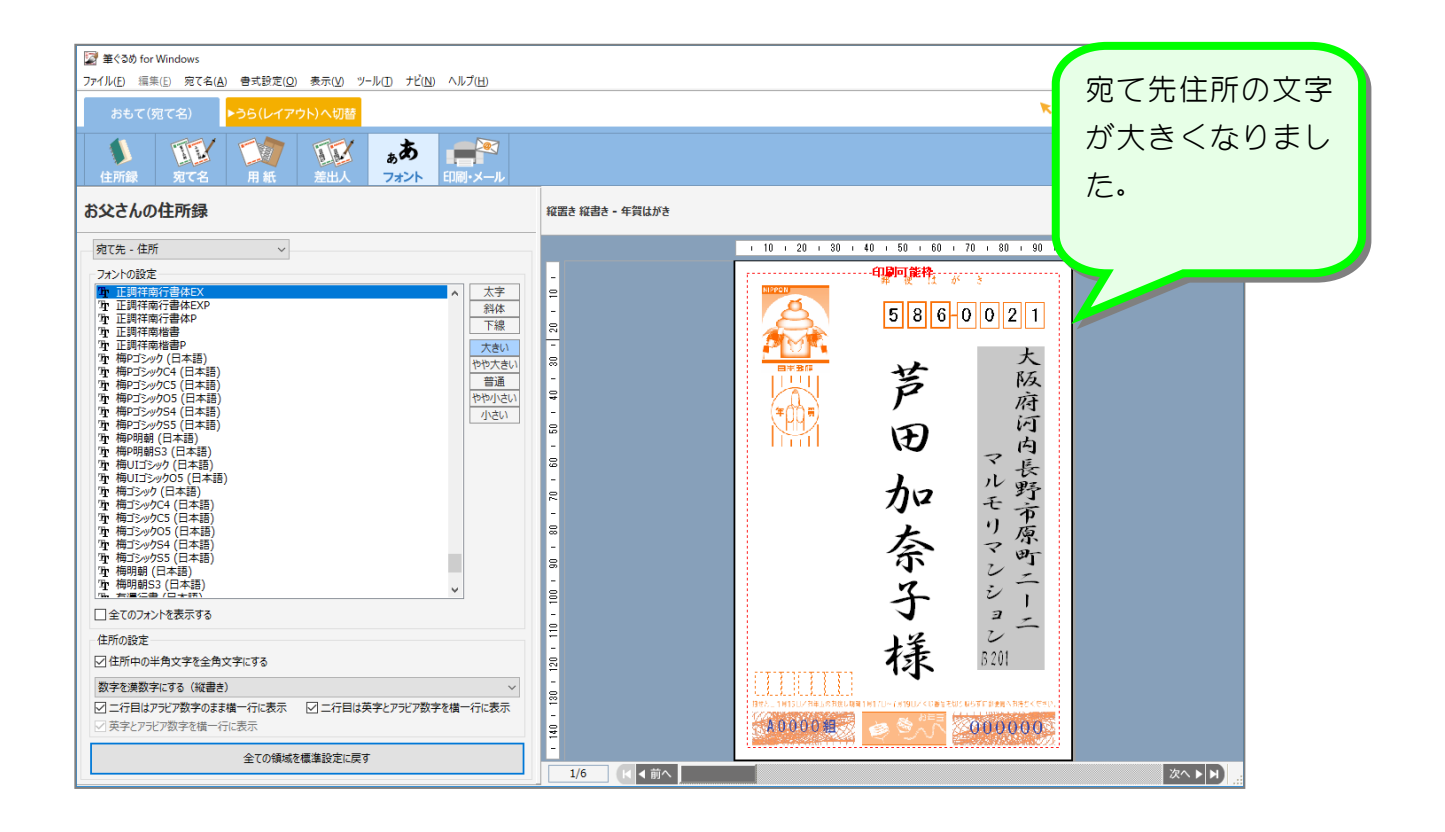

- 46 -

# STEP3. 宛先住所の都道府県名を消しましょう

### 1. 宛先住所の都道府県名を消しましょう

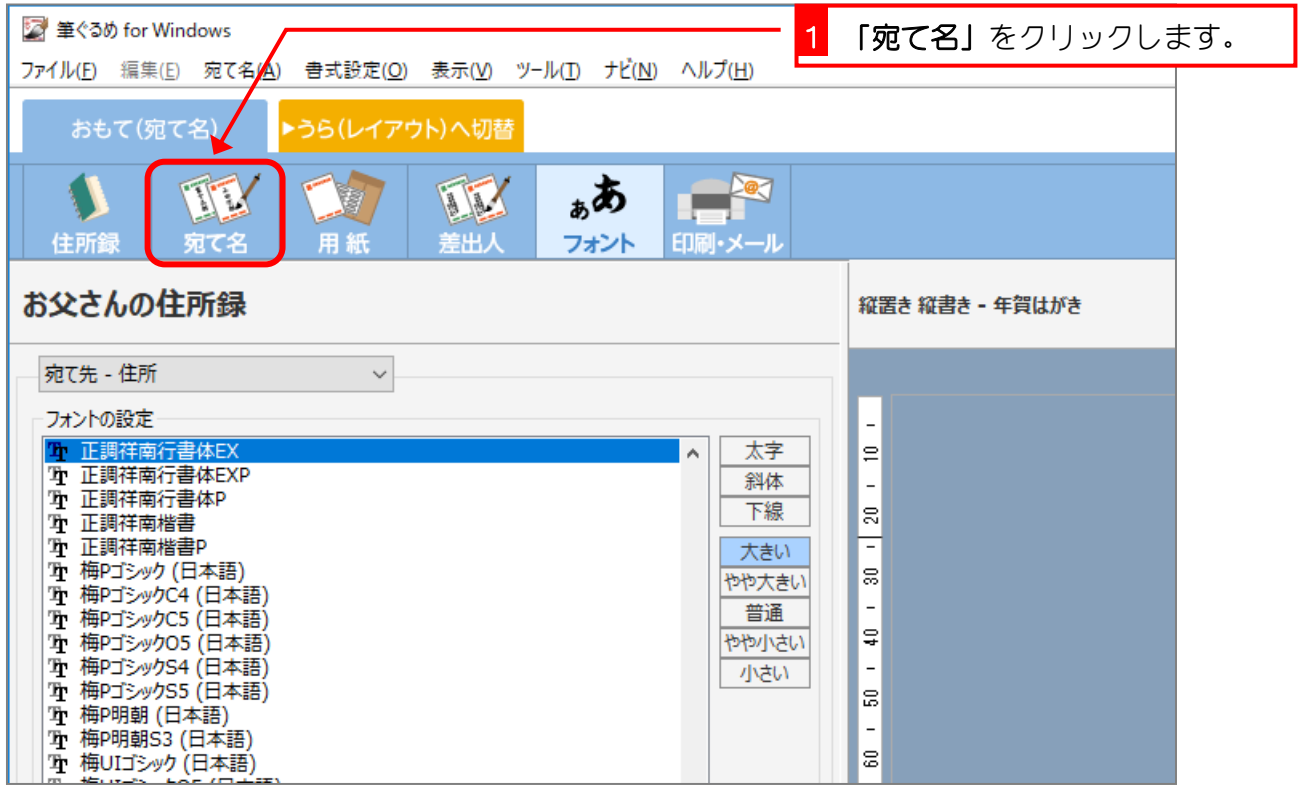

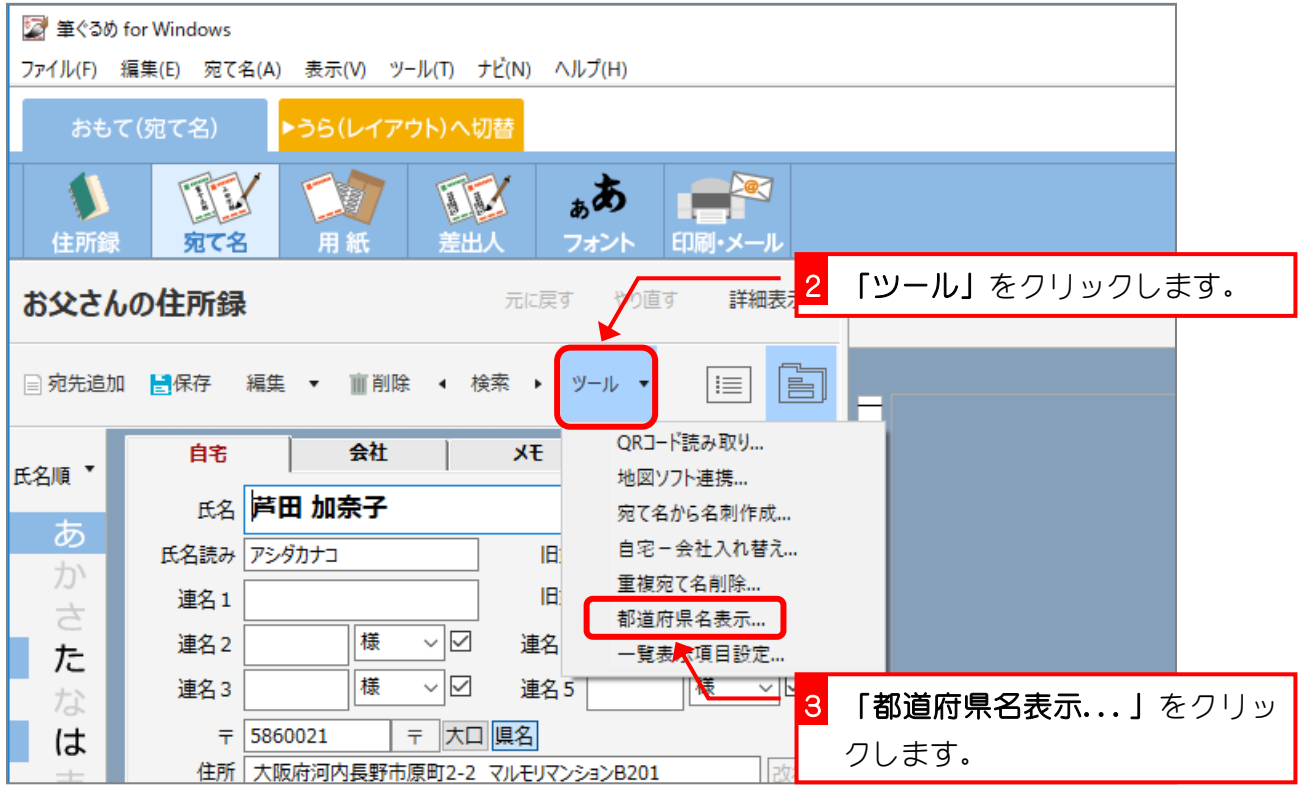